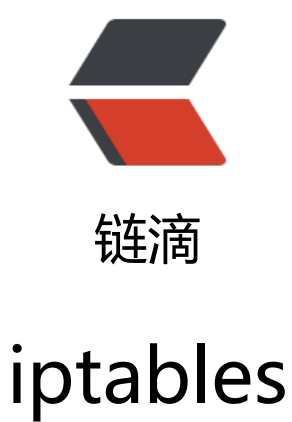

## 作者: zengxiaoyun

- 原文链接:https://ld246.com/article/1480409502924
- 来源网站: [链滴](https://ld246.com/member/zengxiaoyun)
- 许可协议:[署名-相同方式共享 4.0 国际 \(CC BY-SA 4.0\)](https://ld246.com/article/1480409502924)

<h5 data-source-line="1">一. 服务启停</h5> <pre data-source-line="2"><code class="hljs">service iptables <span class="hljs-built\_in">s art</span> <span class="hljs-comment">#启动</span> service iptables <span class="hljs-built\_in">stop</span> <span class="hljs-comment">#  $\pm$  </span> service iptables restart <span class="hljs-comment">#重启</span> chkconfig iptables <span class="hljs-command"><span class="hljs-keyword">on</span> 服务自动启动</span> chkconfig iptables off <span class="hljs-comment">#服务永久关闭</span></code></pre> <h5 data-source-line="9">二. 规则配置</h5> <pre data-source-line="10"><code class="hljs"><span class="hljs-preprocessor">#!/bin/ba h </span> <span class="hljs-preprocessor">#iptables rule</span> <span class="hljs-preprocessor">#清除</span> iptables -F <span class="hljs-preprocessor">#保持已连接的?</span> iptables -A INPUT -m state --state ESTABLISHED,RELATED,UNTRACKED -j ACCEPT <span class="hljs-preprocessor">#回环?</span> iptables -A INPUT -i lo -j ACCEPT <span class="hljs-preprocessor">#本机访问本机</span> iptables -A INPUT -s <span class="hljs-number">127.0</span><span class="hljs-number">. </span><span class="hljs-number">.1</span> -d <span class="hljs-number">127.0</span <span class="hljs-number">.0</span><span class="hljs-number">.1</span> -j ACCEPT <span class="hljs-preprocessor">#icmp (ping包) </span> iptables -A INPUT -p icmp -j ACCEPT <span class="hljs-preprocessor">#开放<span class="hljs-number">22</span>/<span class= hljs-number">80</span>/<span class="hljs-number">3306</span>端口</span> iptables -A INPUT -p tcp --dport <span class="hljs-number">22</span> -j ACCEPT iptables -A INPUT -p tcp --dport <span class="hljs-number">80</span> -j ACCEPT iptables -A INPUT -p tcp --dport <span class="hljs-number">22122</span> -j ACCEPT <span class="hljs-preprocessor">#拒绝其他端口</span> iptables -P INPUT DROP <span class="hljs-preprocessor">#开放全部output出去的端口</span> iptables -P OUTPUT ACCEPT</code></pre> <h5 data-source-line="32">三. 其他操作</h5> <h6 data-source-line="33">1. 编辑防火墙配置文件</h6> <pre data-source-line="34"><code class="hljs">vim <span class="hljs-regexp">/etc/</span sysconfig<span class="hljs-regexp">/iptables</span></code></pre> <h6 data-source-line="37">2. 查看防火墙状态</h6> <pre data-source-line="38"><code class="hljs">iptables -nvL <span class="hljs-preprocessor">#或者</span> service iptables status <span class="hljs-preprocessor">#或者</span> cat /etc/sysconfig/iptables</code></pre>